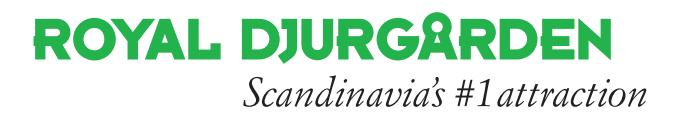

## **LATHUND FÖR ATT LÄGGA IN EVENEMANG PÅ WWW.ROYALDJURGARDEN.SE**

Gå till adressen: royaldjurgarden.se/login Logga in med mailadress och lösenord.

## REGISTRERA ETT EVENEMANG PÅ SVENSKA

- $\checkmark$  Kontrollera att ni är på den svenska sidan
- $\checkmark$  Klicka på "Calendar" och sen på "Add new"
- $\checkmark$  Kolla att inställt språk är svenska
- $\checkmark$  Ge evenemanget en titel/rubrik
- $\checkmark$  Ange datum, Event Start Date Event End Date
- $\checkmark$  Koppla ihop evenemanget med er anläggning i rullistan "Associated Post ID"
- $\checkmark$  Lägg in information om pris under "Prices"
- $\frac{1}{2}$  Lägg in start- och sluttid under "Event Timing"
- $\checkmark$  Skriv en kort sammanfattning av evenemanget under "Utdrag"
- Kryssa i den/de kategorier som passar bäst med evenemanget (Maila info@royaldjurgarden.se om du saknar någon kategori)
- $\checkmark$  Lägg till en bild för ditt evenemang, klicka på "Set calendar image"
- $\checkmark$  Kontrollera att alla uppgifter du lagt in stämmer och ser bra ut, förhandsgranska gärna
- $\checkmark$  Publicera!

Likande evenemang, men olika datum? – Klicka på "Duplicate This". Ändra det du behöver och klicka sen på publicera.

## SKAPA EVENEMANGET ÄVEN PÅ ENGELSKA

- $\checkmark$  Stå kvar/gå in på det svenska evenemanget du publicerat och som du också vill lägga upp på engelska
- ü Klicka i rutan dubblett och välj dubblett av evenemanget
- $\checkmark$  Klicka på pennan och välj "Översätt självständigt"
- $\checkmark$  Översätt till engelska och redigera det som behövs
- $\checkmark$  Kontrollera att allt ser korrekt ut
- $\checkmark$  Publicera!

*Kungl. Djurgårdens Intressenter*